# **SONY**

# Blu-ray Disc™ / DVD Player

# Manual simplu

Pentru a vizualiza instructiuni cu privire la caracteristicile avansate, descărcati Instructiunile de utilizare de pe site-ul Web următor:

## www.sony.eu/support

## 2 [AVERTISMENT](#page-1-0)

#### **[Introducere](#page-5-0)**

- 6 [Telecomandă](#page-5-1)
- 8 Pasul [1: Conectarea playerului](#page-7-0)
- 9 Pasul [2: Pregătirea unei conexiuni de reţea](#page-8-0)
- 9 Pasul [3: Easy Setup](#page-8-1)

#### **[Redare](#page-10-0)**

- 11 [Redarea unui disc](#page-10-1)
- 11 [Redarea de pe un dispozitiv USB](#page-10-2)
- 12 [Redarea prin intermediul unei](#page-11-0) reţele

#### **[Internet](#page-12-0)**

- 13 [Răsfoirea site-urilor Web](#page-12-1)
- 13 [Actualizare software](#page-12-2)

#### **[Informaţii suplimentare](#page-13-0)**

- 14 [Discuri redabile](#page-13-1)
- 14 [Tipuri de fişiere redabile](#page-13-2)
- 16 Specificatii

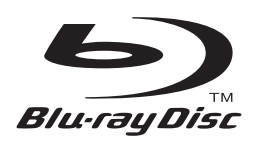

# <span id="page-1-0"></span>**AVERTISMENT**

Pentru a reduce riscul de incendiu şi de electrocutare, evitaţi stropirea aparatului și posibilitatea ca pe acesta să se scurgă lichide și nu plasati pe aparat obiecte pline cu lichide, precum vazele.

Pentru a evita electrocutarea, nu demontati carcasa. Pentru service, apelaţi numai la personal calificat.

Cablul de alimentare trebuie înlocuit doar la un centru de service autorizat.

Nu expuneti bateriile sau aparatele cu baterii instalate la căldură excesivă, precum lumina directă a soarelui şi focul.

## **ATENŢIE**

Utilizarea de instrumente optice cu acest produs măreşte riscul de a vă fi afectată vederea. Din cauza faptului că raza laser utilizată în acest player Blu-ray Disc/DVD dăunează ochilor, nu încercaţi să demontaţi carcasa.

Pentru service, apelaţi numai la personal calificat.

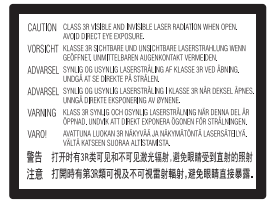

Această etichetă este amplasat pe carcasa de protecţie a laserului, în interiorul incintei.

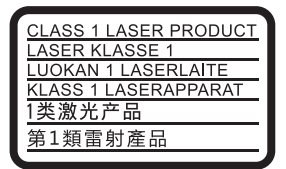

Acest aparat este clasificat ca fiind un produs LASER din CLASA 1. Marcajul CLASS 1 LASER PRODUCT (PRODUS LASER DIN CLASA 1) este amplasat în exterior, pe partea din spate.

#### **Aviz pentru clienţii din Marea Britanie şi Republica Irlanda**

Pentru siguranţă şi confort, acest echipament este prevăzut cu un ştecăr turnat conform cu BS1363. Dacă este necesară înlocuirea siguranţei din ştecărul furnizat, trebuie utilizată o siguranţă cu aceeaşi clasificare precum cea furnizată şi care este aprobată de către ASTA sau BSI ca fiind BS1362, (şi anume, este marcată cu simbolul  $\textcircled{\tiny{\textcircled{\#}}}$  sau  $\textcircled{\tiny{\textcircled{\forall}}}$  ). În cazul în care ștecărul furnizat cu acest echipament are o siguranţă cu capac detaşabil, asiguraţi-vă că ataşaţi capacul după ce înlocuiţi siguranţa. Nu utilizaţi niciodată ştecărul în cazul în care capacul siguranţei nu este ataşat. Dacă pierdeţi capacul siguranţei, contactaţi cel mai apropiat centru de service Sony.

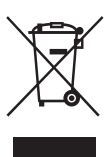

## **Casarea echipamentelor electrice şi electronice uzate (valabil în ţările Uniunii Europene şi în alte ţări din Europa care au sisteme de colectare diferenţiată)**

Acest simbol prezent pe produs sau pe ambalaj indică faptul că produsul respectiv

nu trebuie tratat ca deşeu menajer. În schimb, acesta trebuie predat la punctul de colectare relevant pentru reciclarea echipamentelor electrice şi electronice. Asigurându-vă că acest produs este casat în mod corect veţi ajuta la prevenirea eventualelor consecinţe negative asupra mediului şi sănătății umane, consecinte ce ar putea rezulta altfel din manipularea incorectă ca deşeu a acestui produs. Reciclarea materialelor contribuie la conservarea resurselor naturale. Pentru informatii mai detaliate referitoare la reciclarea acestui produs, contactaţi autorităţile locale, serviciul local de eliminare a deşeurilor menajere sau magazinul de la care ati achizitionat produsul.

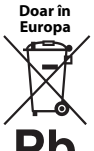

## **Eliminarea bateriilor uzate (valabil în ţările Uniunii Europene şi în alte ţări din Europa care au**  sisteme de colectare diferentiată)

Acest simbol prezent pe baterie sau pe ambalaj indică faptul că bateria furnizată împreună cu produsul respectiv nu trebuie tratată ca deşeu menajer. Este posibil ca pe anumite baterii, acest simbol să fie utilizat în combinaţie cu un simbol chimic. Se adaugă simbolurile chimice pentru mercur (Hg) sau plumb (Pb) dacă bateria contine mai mult de 0,0005% mercur sau 0,004% plumb. Asigurându-vă că aceste baterii sunt eliminate în mod corect veti ajuta la prevenirea eventualelor consecinte negative asupra mediului și sănătății umane, consecinţe ce ar putea rezulta altfel din manipularea incorectă ca deşeu a bateriilor. Reciclarea materialelor contribuie la conservarea resurselor naturale.

În cazul produselor care, din motive de siguranţă, de performanţă sau de integritate a datelor, necesită o conexiune permanentă la o baterie încorporată, aceasta trebuie înlocuită doar de către personal de service calificat. Pentru a vă asigura că bateria este tratată în mod corespunzător, predați produsul la sfârșitul duratei de exploatare la punctul de colectare relevant pentru reciclarea echipamentelor electrice şi electronice.

Pentru toate celelalte baterii, consultați secțiunea referitoare la modul de eliminare în siguranţă a bateriilor din produs. Predati bateriile la punctul de colectare relevant pentru reciclarea bateriilor uzate.

Pentru informatii mai detaliate referitoare la reciclarea acestui produs sau a bateriilor, contactati autoritățile locale, serviciul local de eliminare a deşeurilor menajere sau magazinul de la care ati achizitionat produsul.

Acest produs a fost fabricat de sau în numele Sony Corporation, 1-7-1 Konan Minato-ku Tokyo, 108-0075 Japonia. Întrebările referitoare la modul în care acest produs respectă legislaţia Uniunii Europene trebuie să fie adresate reprezentantului autorizat, Sony Deutschland GmbH, Hedelfinger Strasse 61, 70327 Stuttgart, Germania. Comunicati orice probleme legate de service sau garantie la adresele oferite în documentele separate de service sau garantie.

#### **Măsuri de precauţie**

- Această unitate funcţionează cu 220 V 240 V c.a., 50/60 Hz. Verificaţi ca tensiunea de alimentare a unităţii să fie aceeaşi cu cea a sursei locale de alimentare electrică.
- Instalaţi această unitate astfel încât cablul de la reţea să poată fi deconectat de la priza de perete imediat, în caz de necesitate.
- Acest echipament a fost testat şi s-a constatat că respectă limitele specificate în Directiva privind compatibilitatea electromagnetică utilizând un cablu de conectare mai scurt de 3 metri.
- Pentru a reduce riscul de incendiu, nu acoperiţi orificiul de ventilare al aparatului cu ziare, feţe de masă, draperii etc.
- Nu expuneţi aparatul la surse de flacără deschisă (de exemplu lumânări aprinse).
- Nu instalaţi acest player într-un spaţiu închis, cum ar fi o bibliotecă sau un corp de mobilier similar.
- Dacă playerul este adus direct dintr-un loc cu temperatură scăzută în altul cu temperatură ridicată sau dacă este amplasat într-o cameră cu umezeală ridicată, este posibil să se formeze condens pe lentilele din interiorul acestuia. În acest caz, este posibil ca playerul să nu funcţioneze corect. Scoateţi discul şi lăsați playerul pornit timp de aproximativ o jumătate de oră, până se evaporă umezeala.
- Unitatea nu este deconectată de la sursa c.a. (reţea) chiar şi atunci când este oprită, atât timp cât este conectată la priza de perete.

#### **Aviz pentru clienţii din Europa (doar pentru BDP-S5500/S3500)**

# $\epsilon$

Prin prezenta, Sony Corporation declară că acest echipament este în conformitate cu cerinţele de bază ş<sup>i</sup> cu alte prevederi relevante ale Directivei 1999/5/CE. Pentru detalii, vă rugăm să accesaţi următorul URL: http://www.compliance.sony.de/

## **Adaptorul c.a.**

- Utilizaţi adaptorul c.a. furnizat pentru acest player, deoarece alte adaptoare pot provoca defecţiuni.
- Nu dezasamblaţi şi nu aplicaţi tehnici de inginerie inversă asupra adaptorului.
- Nu închideţi adaptorul c.a. într-un loc închis, precum o bibliotecă sau un dulap AV.
- Nu conectaţi adaptorul c.a. la un transformator electric de voiaj, care ar putea genera căldură si provoca o defectiune.
- Nu scăpaţi şi nu supuneţi adaptorul la şocuri.

#### **Drepturi de autor şi mărci comerciale**

- Java este marcă comercială a companiei Oracle si/sau a afiliatilor săi.
- Fabricat sub licenţă Dolby Laboratories. Dolby ş<sup>i</sup> simbolul dublu D sunt mărci comerciale ale Dolby Laboratories.
- Pentru patentele DTS, consultaţi http://patents.dts.com. Fabricat sub licentă DTS Licensing Limited. DTS, simbolul şi DTS şi simbolul împreună sunt mărci comerciale înregistrate, iar DTS 2.0+Digital Out este marcă comercială a DTS, Inc. Toate drepturile sunt rezervate.

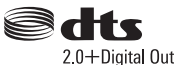

- Termenii HDMI®, High-Definition Multimedia Interface şi sigla HDMI sunt mărci comerciale sau mărci comerciale înregistrate ale HDMI Licensing LLC în Statele Unite şi în alte ţări.
- Blu-ray Disc™, Blu-ray™, BD-LIVE™, BONUSVIEW™ şi siglele acestora sunt mărci comerciale ale Blu-ray Disc Association.
- Blu-ray 3D™ şi sigla Blu-ray 3D™ sunt mărci comerciale ale Blu-ray Disc Association.\*1

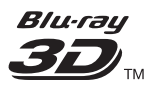

- "Sigla DVD" este marcă înregistrată a DVD Format/ Logo Licensing Corporation.
- Siglele "DVD+RW", "DVD-RW", "DVD+R", "DVD-R", "DVD VIDEO" și "CD" sunt mărci comerciale.
- "BRAVIA" este marcă comercială a Sony Corporation.
- Tehnologia de codificare audio MPEG Layer-3 şi brevetele sunt utilizate sub licenţă Fraunhofer IIS ş<sup>i</sup> Thomson.
- Acest produs utilizează tehnologii brevetate sub licenţă de la Verance Corporation şi este protejat prin brevetul S.U.A. 7,369,677 şi prin alte brevete din S.U.A. şi din întreaga lume, publicate sau în curs de publicare, precum şi ca drepturi de autor ş<sup>i</sup> protecţia informaţiilor confidenţiale a anumitor aspecte ale unei astfel de tehnologii. Cinavia este marcă înregistrată a Verance Corporation. Drepturi de autor 2004-2010 Verance Corporation. Toate drepturile rezervate de Verance. Este interzisă tehnica de inginerie inversă sau dezasamblarea.

• Windows Media este marcă comercială înregistrată sau marcă comercială a Microsoft Corporation în Statele Unite și/sau în alte tări.

Acest produs contine tehnologie ce face obiectul anumitor drepturi de proprietate intelectuală ale Microsoft. Utilizarea sau distribuirea acestei tehnologii în afara acestui produs este interzisă fără a detine licenta(ele) corespunzătoare din partea Microsoft.

Proprietarii continutului utilizează tehnologie de acces la conţinut Microsoft PlayReady™ pentru a-şi proteja proprietatea intelectuală, inclusiv continutul protejat prin drepturi de autor. Acest dispozitiv utilizează tehnologia PlayReady pentru a accesa conţinut protejat cu PlayReady şi/sau conţinut protejat cu WMDRM. Dacă dispozitivul nu reuseste să aplice restrictiile cu privire la utilizarea continutului, proprietarii continutului pot cere Microsoft să revoce capacitatea dispozitivului de a reda continut protejat cu PlayReady. Această revocare trebuie să nu afecteze continutul neprotejat si nici continutul protejat cu alte tehnologii de accesare a conţinutului. Proprietarii de conţinut vă pot solicita să faceti upgrade la PlayReady pentru a le accesa continutul. Dacă refuzați un upgrade, nu veti putea accesa continut care necesită upgrade-ul respectiv.

• Gracenote, sigla şi modelul siglei Gracenote, sigla "Powered by Gracenote", Gracenote MusicID, Gracenote VideoID, şi Gracenote Video Explore sunt fie mărci comerciale înregistrate, fie mărci comerciale ale Gracenote, Inc. în Statele Unite și/sau în alte țări.<sup>\*1</sup>

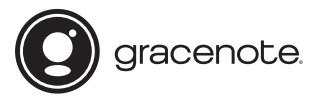

- Wi-Fi®, Wi-Fi Protected Access® şi Wi-Fi Alliance® sunt mărci comerciale înregistrate ale Wi-Fi Alliance.<sup>\*2</sup>
- Wi-Fi CERTIFIED™, WPA™, WPA2™, Wi-Fi Protected Setup™, Miracast™ şi Wi-Fi CERTIFIED Miracast™ sunt mărci comerciale ale Wi-Fi Alliance.\*2
- Sigla Wi-Fi CERTIFIED este marcă de certificare a Wi-Fi Alliance.\*2
- Marca de identificare Wi-Fi Protected Setup este o marcă de certificare a Wi-Fi Alliance.
- DLNA™, sigla DLNA şi DLNA CERTIFIED™ sunt mărci comerciale, mărci de servicii sau mărci de certificare ale Digital Living Network Alliance.\*1

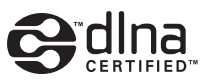

• Opera® Devices SDK de la Opera Software ASA. Drepturi de autor 1995-2014 Opera Software ASA. Toate drepturile rezervate.

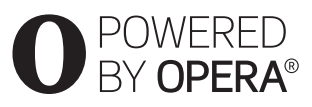

- Toate celelalte mărci comerciale aparţin deţinătorilor de drept ai acestora.
- Alte nume de sisteme şi de produse sunt, în general, mărci comerciale sau mărci comerciale înregistrate ale producătorilor. Mărcile ™ şi ® nu sunt indicate în acest document.
- $*1$  Doar pentru BDP-S5500/S4500
- \*2 Doar pentru BDP-S5500/S3500

#### **Acord de licenţă de utilizare Gracenote®**

Această aplicatie sau dispozitiv contine software de la Gracenote, Inc. din Emeryville, California ("Gracenote"). Software-ul de la Gracenote ("Software Gracenote") dă posibilitatea acestei aplicații sau dispozitiv să efectueze identificarea discurilor şi/sau fisierelor și să obtină informatii legate de muzică și/sau video, printre care numele, artistul, pista şi informaţii despre titlu ("Date Gracenote") de la servere online sau din baze de date încorporate (denumite împreună "Servere Gracenote") și să efectueze alte functii. Puteți utiliza Datele Gracenote numai prin funcțiile de utilizare ale acestei aplicații sau dispozitiv; recepţionarea şi afişarea Datelor Gracenote pe această aplicație sau dispozitiv nu sunt oferite de Gracenote ş<sup>i</sup> cad exclusiv în sarcina şi responsabilitatea producătorului.

Această aplicaţie sau dispozitiv poate include conţinut ce apartine furnizorilor Gracenote. În acest caz, toate restricţiile stabilite în acest document cu privire la Datele Gracenote se vor aplica, de asemenea, continutului respectiv, iar furnizorii acestuia vor avea dreptul la toate beneficiile şi protecţiile care sunt disponibile pentru Gracenote, menţionate mai jos. Sunteti de acord că veti utiliza Datele Gracenote, Software-ul Gracenote şi Serverele Gracenote doar în scop personal, necomercial. Sunteţi de acord să nu atribuiti, copiati, transferati sau transmiteti Software-ul Gracenote sau orice alte Date Gracenote către o tertă parte. SUNTEŢI DE ACORD SĂ NU UTILIZAŢI SAU EXPLOATAŢI DATELE GRACENOTE, SOFTWARE-UL GRACENOTE SAU SERVERELE GRACENOTE ALTFEL DECÂT VĂ ESTE PERMIS EXPLICIT ÎN ACEST DOCUMENT.

Sunteți de acord că licența dvs. neexclusivă pentru a utiliza Datele Gracenote, Software-ul Gracenote ş<sup>i</sup> Serverele Gracenote se va încheia în cazul în care încălcati aceste restrictii. Dacă licenta dvs. se încheie, sunteti de acord să încetati orice utilizare a Datelor Gracenote, a Software-ului Gracenote şi a Serverelor Gracenote. Gracenote îşi păstrează toate drepturile

asupra Datelor Gracenote, a Software-ului Gracenote ş<sup>i</sup> a Serverelor Gracenote, inclusiv toate drepturile de proprietate. În niciun caz, compania Gracenote nu va trebui să vă plătească niciun fel de daune pentru informaţiile pe care le furnizaţi. Sunteţi de acord că Gracenote îşi poate exercita drepturile garantate de acest Acord împotriva dvs. în nume personal. Gracenote poate schimba sau elimina Datele Gracenote cu sau fără notificare prealabilă şi poate bloca sau modifica accesul la Datele Gracenote; nu aveti nicio pretenţie faţă de Gracenote ca urmare a unei astfel de schimbări, eliminări, blocări sau modificări.

REŢINEŢI că, pentru a utiliza Datele Gracenote, este, de obicei, nevoie de cerinţe tehnice specifice, cum ar fi această aplicaţie sau dispozitiv, programe software, metode de transfer, servicii de telecomunicatii și alte servicii oferite de terți, care pot presupune costuri suplimentare, în special taxe de conectare, pe care va trebui să le plătiti separat. Gracenote nu furnizează astfel de aplicaţii sau dispozitive, programe software, metode de transfer, servicii de telecomunicații sau alt fel de servicii şi nici nu îşi asumă răspunderea pentru serviciile furnizate de terţi. Gracenote nu răspunde de configurarea, conexiunea sau (dacă este cazul) echipamentele corespunzătoare ale acestei aplicatii sau dispozitiv, necesare pentru recepţionarea Datelor Gracenote; acestea cad exclusiv în sarcina dvs.

Serviciul Gracenote utilizează un identificator unic pentru a urmări interogările în scopuri statistice. Scopul unui identificator numeric atribuit aleator este de a permite serviciului Gracenote calculul interogărilor fără a cunoaşte datele dvs. personale. Pentru mai multe informaţii, consultaţi pagina Web pentru Politica de confidenţialitate Gracenote pentru serviciul Gracenote. Software-ul Gracenote şi fiecare element din Datele Gracenote vă sunt acordate sub licentă "CA ATARE". Gracenote nu pretinde sau garantează, explicit sau implicit, acurateţea Datelor Gracenote de pe Serverele Gracenote; descărcarea sau orice altă receptionare a conținutului, în special descărcarea Datelor Gracenote, se face pe propriul dvs. risc şi sunteţi singurul responsabil pentru orice deteriorare a acestei aplicaţii sau a acestui dispozitiv sau pentru orice alt fel de deteriorare, inclusiv pierderea datelor, ca urmare a unor astfel de actiuni. Gracenote își rezervă dreptul de a şterge datele de pe Serverele Gracenote sau de a schimba categoriile de date din orice motiv pe care îl consideră întemeiat. Nu există vreo garanţie asupra corectitudinii Software-ului Gracenote, a Serverelor Gracenote sau asupra faptului că acestea vor funcționa fără întrerupere. Compania Gracenote nu este obligată să vă ofere tipuri sau categorii noi de date, îmbunătăţite sau suplimentare pe viitor şi poate decide să întrerupă serviciile în orice moment.

GRACENOTE NU RECUNOAŞTE NICIO GARANŢIE EXPLICITĂ SAU IMPLICITĂ, CARE INCLUDE, DAR NU SE LIMITEAZĂ LA, GARANŢIILE IMPLICITE DE MERCANTIBILITATE, FIABILITATE PENTRU UN ANUMIT SCOP, TITLU ŞI NEREALIZAREA DE INFRACŢIUNI. GRACENOTE NU GARANTEAZĂ REZULTATELE OBŢINUTE PRIN UTILIZAREA SOFTWARE-ULUI GRACENOTE, A DATELOR GRACENOTE SAU A SERVERELOR GRACENOTE. ÎN NICIO CIRCUMSTANŢĂ, GRACENOTE NU VA FI RĂSPUNZĂTOARE PENTRU VREO DAUNĂ PRIN CONSECINŢĂ SAU INCIDENŢĂ PENTRU PROFITURI SAU CÂŞTIGURI NEREALIZATE.

© 2000 până în prezent. Gracenote, Inc. Toate drepturile rezervate.

#### **Informaţii despre licenţa software**

Pentru detalii privind acordul EULA (Acord de licenţă cu utilizatorul final), consultati [License agreement] (Acord de licentă) în meniul de optiuni de pe fiecare pictogramă a serviciilor de reţea.

Pentru detalii privind alte licente de software, selectati [Setup] (Configurare) şi consultaţi [Software License Information] (Informatii despre licenta software) în [System Settings] (Setări sistem).

Acest produs conţine software care se supune Licenţei publice generale GNU ("GPL") sau Licentei publice secundare GNU ("LGPL"). Aceste licențe stipulează faptul că toţi clienţii au dreptul de a obţine, modifica ş<sup>i</sup> redistribui codul sursă al software-ului amintit, în conformitate cu termenii impuşi de GPL sau de LGPL. Codul sursă al software-ului utilizat în acest produs se supune termenilor impuşi de GPL şi de LGPL şi este disponibil pe Web. Pentru descărcare, vizitaţi următorul site Web:

http://www.sony.net/Products/Linux Reţineţi că Sony nu poate răspunde niciuneia dintre întrebările referitoare la conţinutul acestui cod sursă.

## **Declinarea răspunderii privind serviciile oferite de terţi**

Serviciile oferite de terti pot fi modificate, suspendate sau terminate fără notificare prealabilă. Sony nu are nicio răspundere în astfel de situaţii.

#### <span id="page-5-0"></span>**Introducere**

## <span id="page-5-1"></span>**Telecomandă**

Funcţiile disponibile ale telecomenzii sunt diferite în functie de disc sau de situatie.

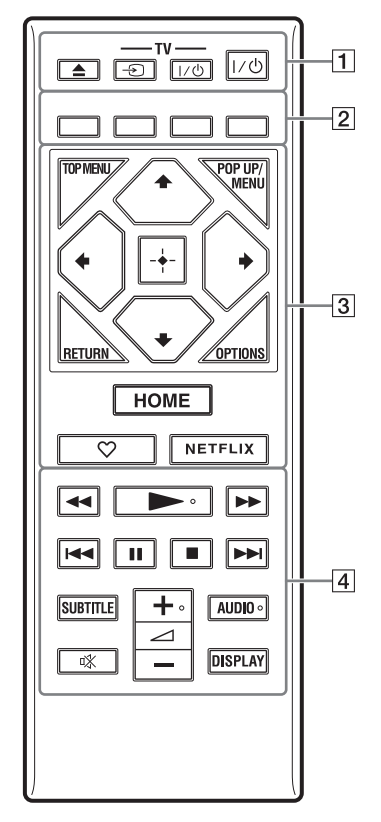

٣Ö

Butoanele  $\blacktriangleright$ ,  $\blacktriangle$  + și AUDIO au un punct tactil. Folosiţi acest punct drept referinţă, atunci când utilizaţi playerul.

## $\boxed{1}$   $\triangleq$  (deschidere/închidere)

Deschide sau închide tava discului.

**-TV-** t **(selectare intrare TV)** Comută între televizor şi alte surse de intrare.

**-TV-** [**/**1 **(TV pornit/standby)** Porneşte televizorul sau trece în modul standby.

#### [**/**1 **(pornit/standby)**

Porneşte playerul sau îl trece în modul standby.

## B **Butoane colorate (roşu/verde/ galben/albastru)**

Taste cu comenzi rapide pentru functii interactive.

#### **B** TOP MENU

Deschide sau închide meniul principal al suportului BD sau al DVD-ului.

#### **POP UP/MENU**

Deschide sau închide meniul pop-up al suportului BD-ROM sau meniul DVD-ului.

#### **OPTIONS**

Afisează optiunile disponibile pe ecran.

#### **RETURN**

Revine la afişajul anterior.

## **←/↑/↓/→**

Evidenţiază un element afişat pentru selectare.

## $\mathbf{G}$

M/m ca tastă de comandă rapidă pentru căutarea de piese în timpul redării de muzică de pe CD-uri.

### **Buton central (ENTER)**

Accesează elementul selectat.

#### **HOME**

Accesează ecranul de pornire al playerului.

#### **(favorite)**

Accesează aplicaţia înregistrată ca favorită.

#### **NETFLIX**

Accesează serviciul online "NETFLIX". Pentru mai multe detalii despre serviciul online NETFLIX, vizitaţi următorul site Web şi consultaţi secţiunea de întrebări frecvente: www.sony.eu/support

## **4 44/PP** (derulare înapoi/ **derulare înainte)**

- Derulează înapoi/derulează înainte discul dacă apăsati butonul în timpul redării. Viteza de căutare se modifică de fiecare dată când apăsati butonul în timpul redării video.
- Redă cu încetinitorul atunci când este apăsat mai mult de o secundă în modul pauză.
- Redă câte un cadru, pe rând, atunci când îl apăsati scurt în modul pauză.

### N **(redare)**

Porneşte sau reporneşte redarea.

## .**/**> **(anteriorul/următorul)**

Sare la capitolul, piesa sau fişierul anterior/ următor.

## X **(pauză)**

Întrerupe sau reporneşte redarea.

## ■ (oprire)

Opreşte redarea şi memorează punctul de oprire (punct de reluare). Punctul de reluare pentru un titlu/o piesă este ultimul punct redat sau ultima fotografie pentru un folder foto.

## **SUBTITLE**

Selectează limba subtitrărilor, atunci când pe BD-ROM/DVD VIDEO sunt înregistrate subtitrări în mai multe limbi.

#### <sup>2</sup> **(volum) +/–**

Reglează volumul televizorului.

## **AUDIO**

Selectează limba pistei audio, atunci când pe BD-ROM/DVD VIDEO sunt înregistrate piste audio în mai multe limbi. Selectează pista de sunet pe CD-uri.

## **(dezactivare sunet)**

Dezactivează temporar sunetul.

## **DISPLAY**

Afişează pe ecran informaţiile despre redare şi despre navigarea pe Web (doar pentru BDP-S5500/S4500/S3500).

## **Pentru a închide tava discului (Blocare pentru copii)**

Puteti bloca tava discului pentru a evita deschiderea ei accidentală.În timp ce playerul este pornit, apăsați ■ (oprire), HOME și apoi butonul TOP MENU de pe telecomandă pentru a bloca sau debloca tava.

## **Numere de cod pentru televizoare controlabile**

Mentineti apăsat -TV-  $\mathsf{I}/\mathsf{I}$  si codul producătorului televizorului utilizând butoanele telecomenzii, timp de două secunde. Dacă sunt listate mai multe butoane de telecomandă, încercati să le introduceti pe rând, până îl găsiţi pe cel ce se potriveşte televizorului dumneavoastră.

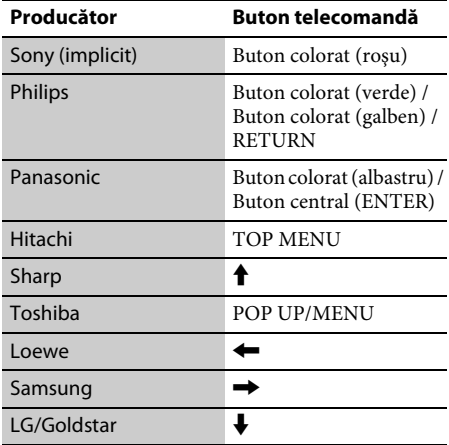

# <span id="page-7-0"></span>**Pasul 1: Conectarea playerului**

Nu conectaţi la reţea până când nu sunt făcute toate conexiunile.

## **Conectarea la televizor**

Conectaţi playerul la televizor, utilizând un cablu HDMI de mare viteză.

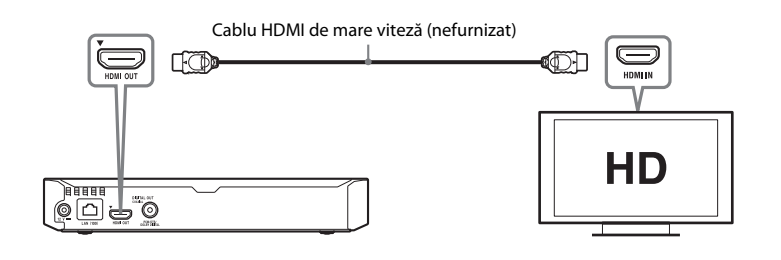

## **Conectarea la amplificatorul AV (receptor)**

Selectați una dintre următoarele metode de conectare, în funcție de mufele de intrare ale amplificatorului AV (receptorului). Când selectați  $\bigcirc$  sau  $\bigcirc$ , aplicați setările corespunzătoare în [Audio Settings] (Setări audio).

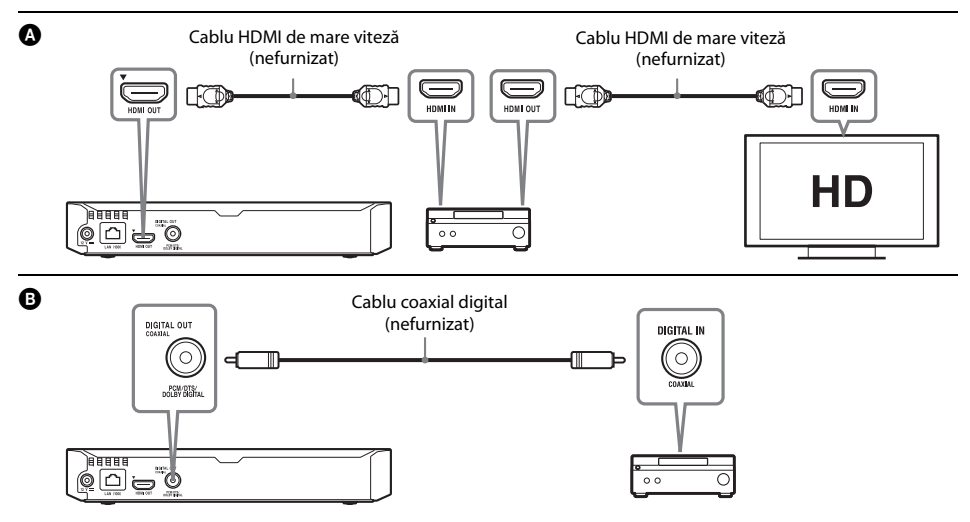

# <span id="page-8-2"></span><span id="page-8-0"></span>**Pasul 2: Pregătirea unei conexiuni de reţea**

## **Wired Setup (Configurare prin cablu)**

Utilizati un cablu LAN pentru conexiunea la borna LAN (100) a playerului.

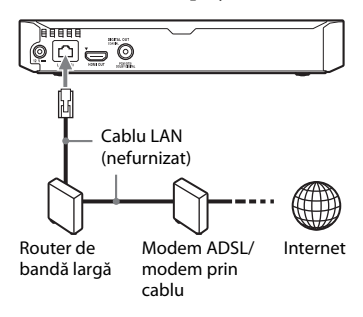

## .<br>ت

Se recomandă folosirea unui cablu de interfaţă ecranat şi direct (cablu LAN).

## **Wireless Setup (doar modelele BDP-S5500/S3500)**

Utilizati LAN wireless încorporat în player.

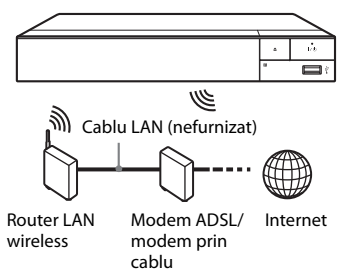

# <span id="page-8-1"></span>**Pasul 3: Easy Setup**

## **Când îl porniţi pentru prima oară**

Asteptati o perioadă scurtă înainte ca playerul să pornească și să inițializeze [Easy Inițial Settings] (Setări iniţiale rapide).

**1 Introduceţi două baterii R03 (dimensiunea AAA), potrivind capetele**  $\oplus$  **si**  $\ominus$  **de pe baterii cu marcajele din interiorul compartimentului pentru baterii al telecomenzii.**

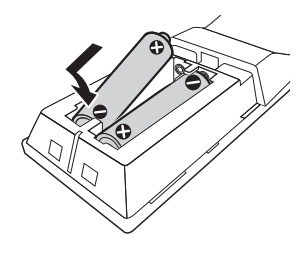

**2 Conectaţi adaptorul c.a. şi cablul de alimentare c.a. (de la reţea) în ordinea numerică de mai jos. Atunci când le îndepărtaţi, procedaţi în ordine inversă.**

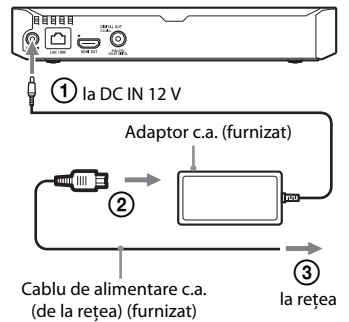

**3 Apăsaţi** [**/**1 **pentru a porni playerul.**

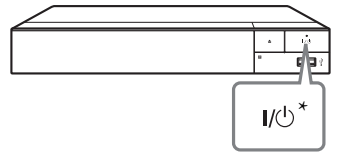

\* Porneşte playerul sau îl trece în modul standby.

**4 Porniţi televizorul şi setaţi selectorul de intrare pe televizor. În acest mod, semnalul de la player va fi afişat pe ecranul televizorului.**

**5 Efectuaţi [Easy Initial Settings] (Setări iniţiale rapide).**

> Urmaţi instrucţiunile de pe ecran pentru a efectua setările de bază, utilizând  $\leftarrow/\uparrow/\downarrow/\rightarrow$  si ENTER de pe telecomandă.

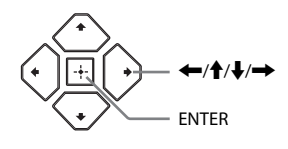

## $\mathbf{G}$

- Când [Easy Initial Settings] (Setări iniţiale rapide) este finalizat, selectați [Easy Network Settings] (Setări de reţea rapide) pentru a utiliza funcţiile de reţea ale playerului.
- Pentru a activa conexiunea wireless, setaţi [Internet Settings] (Setări Internet) din [Network Settings] (Setări reţea) la [Wireless Setup(built-in)] (Configurare wireless (încorporată)) (doar pentru BDP-S5500/S3500).
- Pentru a dezactiva conexiunea wireless, setați [Internet Settings] (Setări Internet) din [Network Settings] (Setări reţea) la [Wired Setup] (Configurare prin cablu) (doar pentru BDP-S5500/S3500).

## **Afişaj ecran de pornire**

Ecranul de pornire apare dacă apăsati HOME. Selectați o aplicație folosind  $\leftarrow/\uparrow/\downarrow/\rightarrow$  și apăsati ENTER.

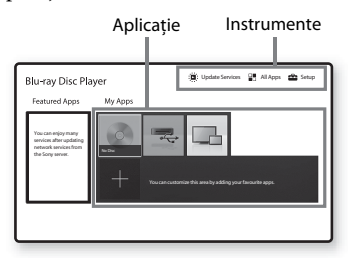

**[My Apps] (Aplicaţiile mele):** Gestionează aplicația favorită. Puteți adăuga comenzi rapide pentru aplicaţie din [All Apps] (Toate aplicaţiile). **[Featured Apps] (Aplicaţii recomandate):**

Afişează aplicaţia recomandată.

**[Update Services] (Servicii de actualizare):** Actualizează lista de aplicaţii de reţea. Apare când este disponibilă actualizarea aplicatiilor de retea.

**[All Apps] (Toate aplicaţiile):** Indică toate aplicaţiile disponibile. Puteţi adăuga aplicaţii la [My Apps] (Aplicaţiile mele) apăsând pe OPTIONS si selectati [Add to My Apps] (Adăugare la Aplicaţiile mele).

**[Setup] (Configurare):** Ajustează setările playerului.

## $\mathbf{A}$

Functia de ecrane în oglindă este disponibilă doar pentru BDP-S5500/S3500.

## **Opţiuni disponibile**

Sunt disponibile diverse setări şi operaţii de redare, prin apăsarea OPTIONS. Elementele disponibile variază în functie de situatie.

[Move Application] (Mutare aplicatie):

Aranjează aplicaţiile în [My Apps] (Aplicaţiile mele). **[Remove Application] (Eliminare aplicaţie):** Şterge aplicaţiile din [My Apps] (Aplicaţiile mele). **[Register as Favourite] (Înregistrare ca favorită):** Înregistrează 1 aplicaţie

pe  $\heartsuit$  butonul de telecomandă (favorită).

# <span id="page-10-1"></span><span id="page-10-0"></span>**Redarea unui disc**

Pentru discuri redabile, consultaţi [pagina](#page-13-3) 14.

**1Apăsaţi** Z **şi puneţi un disc pe tava discului.**

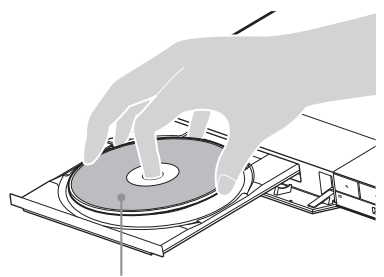

Faţa de redare în partea de jos

## **2 Apăsaţi** Z **pentru a închide tava discului.**

Redarea porneşte.

Dacă redarea nu pornește automat, selectati categoria  $\Box$  [Video] (Video),  $\Box$  [Music] (Muzică) sau **[be** [Photo] (Foto) din **[Disc]** (Disc) și apăsați ENTER.

## **Utilizarea BONUSVIEW/BD-LIVE**

#### **1 Conectaţi o memorie USB la mufa USB de pe player.**

Pentru stocare locală, utilizaţi o memorie USB de cel putin 1 GO.

## **2 Pregătiţi sistemul pentru BD-LIVE (doar BD-LIVE).**

- Conectaţi playerul la o reţea [\(pagina](#page-8-2) 9).
- Setaţi [BD Internet Connection] (Conexiune Internet BD) din [BD/DVD Viewing Settings] (Setări vizualizare BD/DVD) la [Allow] (Se permite).

#### **3 Introduceţi un BD-ROM cu BONUSVIEW/BD-LIVE.** Metoda de functionare diferă în functie de disc. Consultaţi manualul cu instrucţiuni furnizat împreună cu discul.

## .<br>ت

Pentru a sterge datele din memoria USB, selectati [Delete BD Data] (Ştergere date BD) din [BD/DVD Viewing Settings] (Setări vizualizare BD/DVD) şi apăsati ENTER. Toate datele stocate în folderul buda vor fi şterse.

## **Utilizarea unui Blu-ray 3D (doar pentru BDP-S5500/S4500)**

#### **1Pregătiţi playerul pentru redarea Blu-ray 3D Disc.**

- Conectaţi playerul la dispozitivele compatibile 3D, utilizând un cablu HDMI de mare viteză.
- Setaţi [3D Output Setting] (Setare ieşire 3D) şi [TV Screen Size Setting for 3D] (Setare dimensiune ecran TV pentru 3D) din [Screen Settings] (Setări ecran).

## **2 Introduceţi un Blu-ray 3D Disc.**

Metoda de funcționare diferă în funcție de disc. Consultaţi manualul cu instrucţiuni furnizat împreună cu discul.

## ٣ö

Consultați, de asemenea, manualele de instrucțiuni primite împreună cu televizorul şi dispozitivul conectat.

# <span id="page-10-2"></span>**Redarea de pe un dispozitiv USB**

Pentru "Tipuri de fisiere redabile", consultati [pag](#page-13-4)ina 14.

- **1 Conectaţi dispozitivul USB la mufa USB de pe player.**
- **2 Selectaţi [USB device] (Dispozitiv USB) folosind** <**/**M**/**m**/**, **şi apăsaţi ENTER.**
- **3 Selectaţi categoria [Video] (Video), [Music] (Muzică) sau [Photo] (Foto)**  folosind **↑/**↓ și apăsați ENTER.

# <span id="page-11-0"></span>**Redarea prin intermediul unei reţele**

## **Utilizarea "TV SideView" (doar pentru BDP-S5500/S4500/S3500)**

"TV SideView" este o aplicație gratuită pentru dispozitive mobile (precum dispozitivele smartphone etc.). Utilizând "TV SideView" cu acest player, puteţi să vă bucuraţi cu uşurinţă de player acţionându-l de la dispozitivul mobil. Puteti lansa servicii sau aplicatii direct de la dispozitivul mobil şi puteţi vizualiza informaţiile despre disc în timpul redării discului. "TV SideView" poate fi, de asemenea, utilizată ca telecomandă şi tastatură software. Înainte de a utiliza dispozitivul "TV SideView" cu acest player pentru prima dată, înregistraţi-vă dispozitivul "TV SideView". Urmați instrucţiunile afişate pe ecranul dispozitivului "TV SideView" pentru a vă înregistra.

## $\boldsymbol{\omega}$

 Înregistrarea poate fi efectuată doar pe ecranul de pornire.

## **Utilizarea funcţiei Ecran în oglindă (doar pentru BDP-S5500/S3500)**

"Screen mirroring" (Ecran în oglindă) este o funcție de afișare a ecranului unui dispozitiv mobil pe televizor cu ajutorul tehnologiei Miracast.

Playerul se poate conecta direct cu un dispozitiv compatibil cu funcția Ecran în oglindă (de exemplu, dispozitiv smartphone, tabletă). Puteţi vizualiza ecranul dispozitivului pe ecranul mare al televizorului. Nu este nevoie de un router (sau punct de acces) wireless pentru a utiliza această caracteristică.

## $\boldsymbol{\omega}$

- Când folosiţi Ecran în oglindă, calitatea imaginii ş<sup>i</sup> sunetului se poate deteriora uneori din cauza interferenţelor altor reţele.
- Unele funcţii de reţea pot fi indisponibile în timpul folosirii funcţiei Ecran în oglindă.
- Asiguraţi-vă că dispozitivul este compatibil cu Miracast. Nu se garantează conectivitatea cu toate dispozitivele compatibile Miracast.
- **1 Selectaţi [Screen mirroring] (Ecran în oglindă) pe** ecranul de pornire folosind ←/↑/ /→ **şi apăsaţi ENTER.**
- **2 Urmaţi instrucţiunile de pe ecran.**

# <span id="page-12-1"></span><span id="page-12-0"></span>**Răsfoirea site-urilor Web**

## **(doar pentru BDP-S5500/S4500/S3500)**

Vă puteţi conecta la Internet şi vă puteţi bucura de site-uri Web.

- **1Conectaţi playerul la o reţea [\(pagina](#page-8-2) 9).**
- **2 Selectaţi [All Apps] (Toate aplicaţiile) pe ecranul de pornire utilizând ←/↑/↓/→.**
- **3 Selectaţi [Internet Browser] (Browser Internet) folosind**  <sup>&</sup>lt;**/**M**/**m**/**, **şi apăsaţi ENTER.**

## ې.<br>م

Acest browser nu acceptă unele funcţii ale site-urilor Web şi este posibil ca unele site-uri Web să nu fie afişate corect.

# <span id="page-12-2"></span>**Actualizare software**

- **1 Selectaţi [Setup] (Configurare) pe ecranul de pornire utilizând ←/↑/↓/→.**
- **2 Selectaţi [Software Update] (Actualizare software) utilizând**  M**/**m **şi apăsaţi ENTER.**

#### x **[Update via Internet] (Actualizare prin Internet)**

Actualizează software-ul playerului folosind reţeaua disponibilă. Asiguraţi-vă că reţeaua este conectată la Internet. Pentru detalii, consultați "Pasul 2: Pregătirea unei conexiuni [de reţea" \(pagina](#page-8-2) 9).

## x **[Update via USB Memory] (Actualizare prin memoria USB)**

Actualizează software-ul playerului folosind memoria USB. Asiguraţi-vă că folderul Software Update (Actualizare software) este denumit corect, "UPDATE" (Actualizare), toate fişierele de actualizare urmând să fie stocate în acest folder. Playerul poate recunoaşte până la 500 de fişiere/foldere într-un singur nivel, inclusiv fişierele/ folderele de actualizare.

## ٣Ö

- Recomandăm efectuarea unei actualizări de software aproximativ o dată la două luni.
- Dacă starea reţelei este slabă, vizitaţi www.sony.eu/support pentru a descărca ultima versiune de software şi pentru actualizare prin intermediul memoriei USB. Puteţi obţine, de asemenea, informaţii despre funcţiile de actualizare pe site-ul Web.

## <span id="page-13-3"></span><span id="page-13-1"></span><span id="page-13-0"></span>**Discuri redabile**

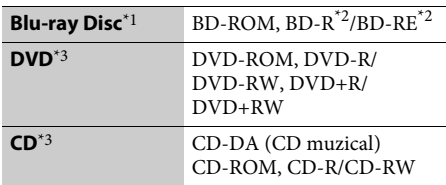

- \*1 Deoarece specificaţiile Blu-ray Disc sunt noi şi în continuă dezvoltare, este posibil ca unele discuri să nu poată fi redate, în funcţie de tipul şi versiunea discului. Ieșirea audio diferă în funcție de sursă, de mufa de ieşire conectată şi de setările audio selectate.
- $*$ <sup>2</sup> BD-RE: Ver.2.1, BD-R: Ver.1.1, 1.2, 1.3 inclusiv tipul cu pigment organic BD-R (tip LTH).

<span id="page-13-4"></span><span id="page-13-2"></span>**Tipuri de fişiere redabile**

旪

Suporturile BD-R înregistrate pe un PC nu pot fi redate dacă postscripturile sunt înregistrabile.

\*3 Un suport CD sau un DVD nu va fi redat, dacă nu a fost finalizat corect. Pentru mai multe informaţii, consultaţi manualul cu instrucţiuni furnizat împreună cu dispozitivul de înregistrare.

#### **Cod de regiune (doar pentru BD-ROM/DVD VIDEO)**

Playerul dumneavoastră are un cod de regiune imprimat pe spatele unităţii şi va reda doar suporturi BD-ROM/DVD VIDEO etichetate cu coduri de regiune identice sau cu [**@**].

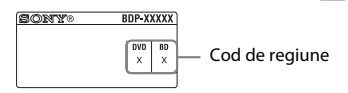

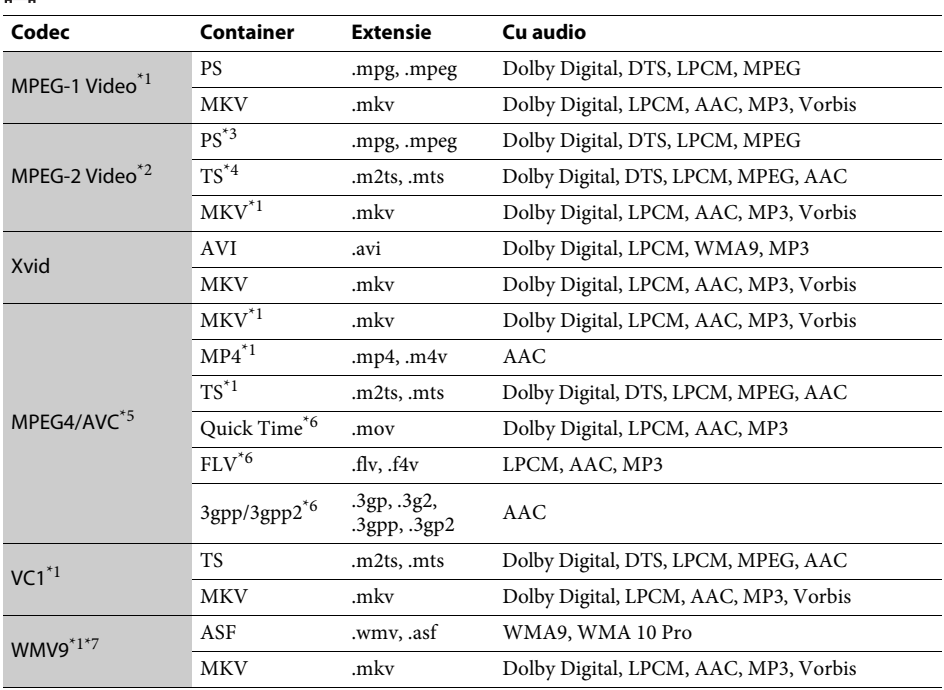

# **14**

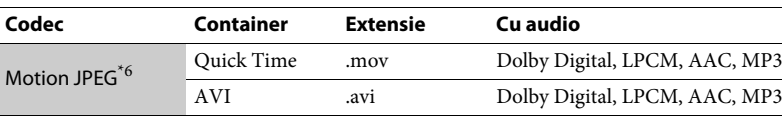

#### **Format**

AVCHD (Ver.2.0)\*1\*8\*9\*10

## Л

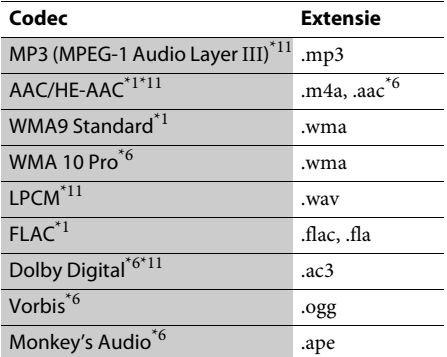

## **Io**

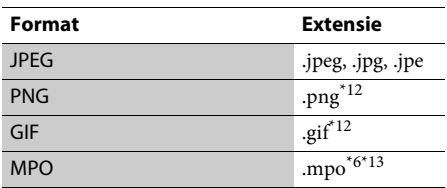

\*2 Playerul poate reda doar materiale video cu definiţie standard pe un server DLNA (doar pentru BDP-S5500/S4500/S3500).

\*3 Playerul nu redă fişiere în format DTS pe un server DLNA (doar pentru BDP-S5500/S4500/S3500).

- \*4 Playerul poate reda doar fişierele în format Dolby Digital pe un server DLNA
- (doar pentru BDP-S5500/S4500/S3500). \*5
- Playerul nu acceptă AVC până la nivelul 4.1. \*6Playerul nu redă acest format de fişier pe un server
- DLNA (doar pentru BDP-S5500/S4500/S3500). \*7 Playerul nu acceptă WMV9 până la Advance Profile.
- \*8 Playerul poate accepta o rată de cadre de până la <sup>60</sup> cps.
- \*9 Playerul redă fişiere în format AVCHD, care sunt înregistrate cu o cameră video digitală etc. Discul în format AVCHD nu va fi redat, dacă nu a fost finalizat corect.

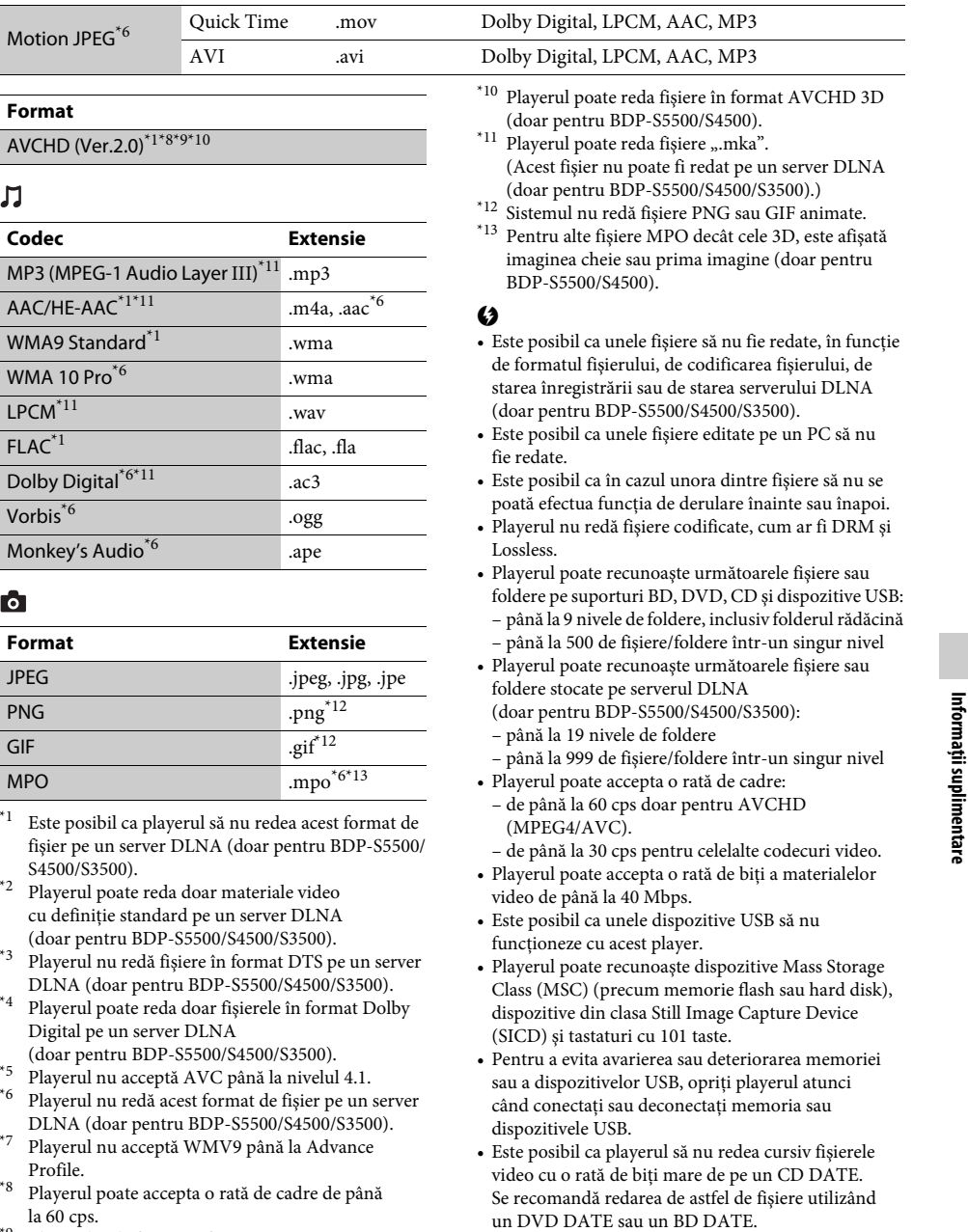

# <span id="page-15-0"></span>**Specificaţii**

**Sistem**

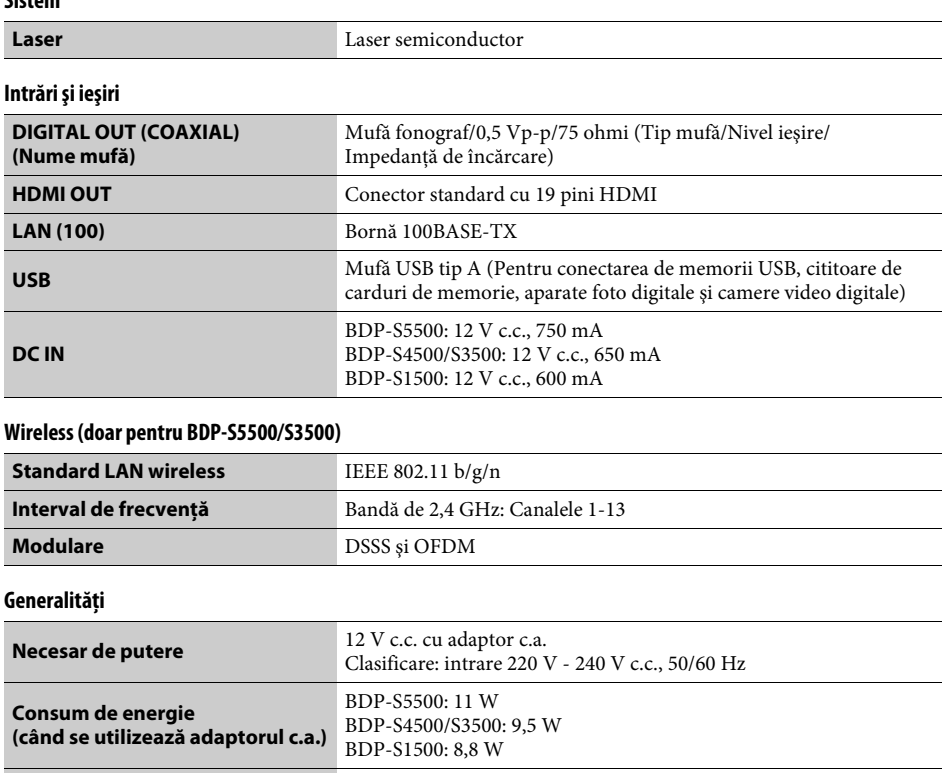

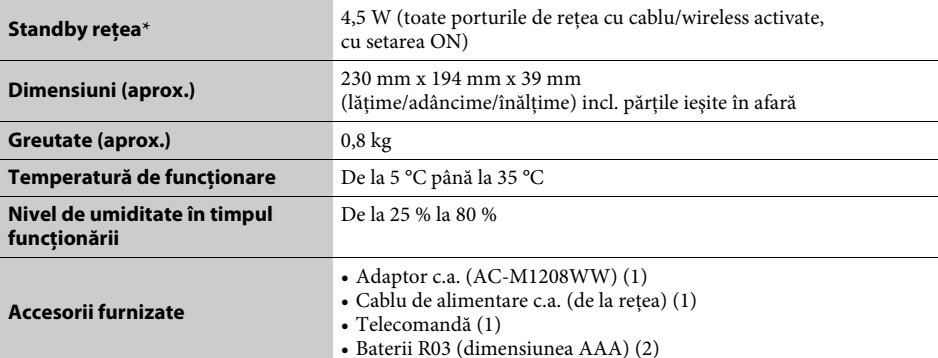

\* Setaţi [Remote Start] (Pornire de la distanţă) din [Network Settings] (Setări reţea) la [On] (Activat) şi opriţi playerul pentru a activa funcţia de Standby reţea.

Specificaţiile şi designul se pot modifica fără notificare prealabilă.

Software-ul acestui player poate fi actualizat în viitor. Pentru informatii despre actualizările disponibile şi cele mai noi Instrucţiuni de operare, vizitaţi următorul site Web:

# www.sony.eu/support

z Pentru a afla sugestii, sfaturi şi informaţii utile despre produsele şi serviciile Sony, vizitaţi: www.sony.eu/myproducts/

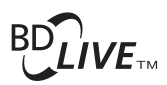

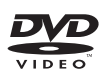

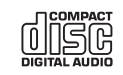

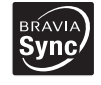

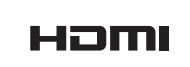

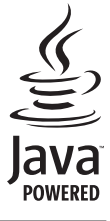

http://www.sony.net/

4-549-793-**11**(2) (RO)

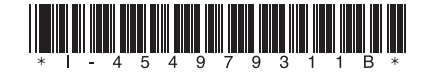

© 2015 Sony Corporation